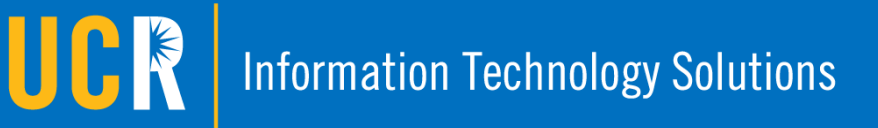

# MULTI-FACTOR AUTHENTICATION

## BENEFITS GUIDE

Staying secure in a connected world is becoming harder every day. Hackers attempt to compromise everything from email to online bank accounts. Multi-Factor Authentication (MFA) provides enhanced security for all your accounts.

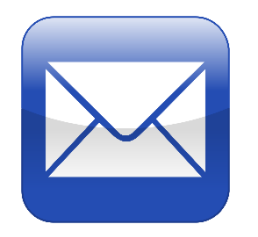

# Enhance your email security MFA provides added security to your account and is one of the

most important steps you can take to protect your email.

## Decrease your reliance on passwords

A strong password is always a great idea but it simply is not sufficient protection. MFA provides added security for peace of mind.

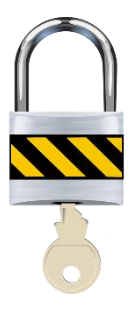

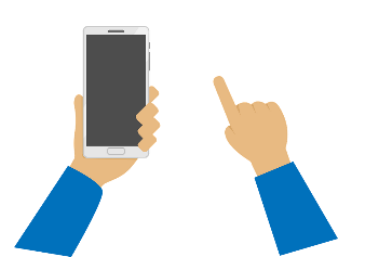

Weak or stolen credentials are used in the vast majority of attacks

MFA protects you from becoming a security statistic by putting account security in your hands.

To enroll in MFA, see the reverse side of this handout for quick instructions or go to mfaportal.ucr.edu.

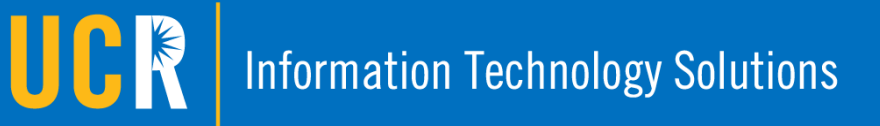

# MULTI-FACTOR AUTHENTICATION

### ENROLLMENT GUIDE

This step-by-step process will help you set up your account with Multi-Factor Authentication's added layer of security. Be sure to have the device you are adding on hand.

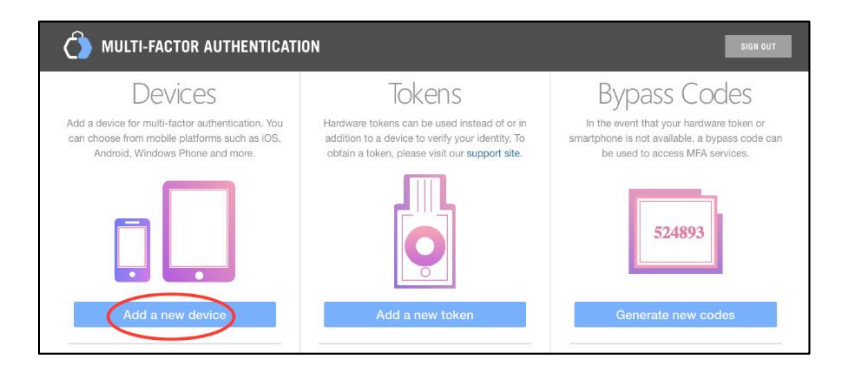

Step 2: Download and Install the free Duo Mobile application from your phone's application store. Follow the prompts in the app on your phone to complete the device enrollment. Be sure to "Allow" Duo Mobile access to your camera. Once the process is complete, your device is activated and enrolled in UCR Multi-Factor Authentication.

> $1:52$  PM  $33\%$ Login Request **UC Riverside Central Authentication Services**  $\circ$ **UCRNetID**  $\circ$  $XXX.XX.XX$ CA, US  $\bigcirc$  1:52:06 PM PST February 23, 2017

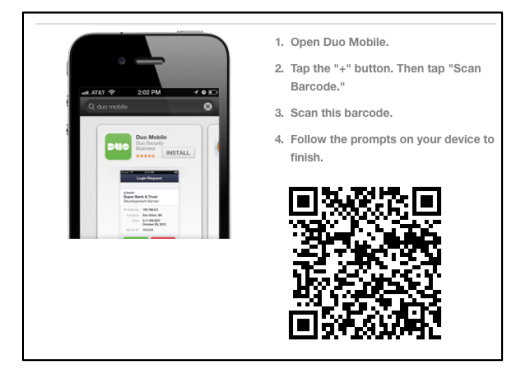

your platform.

Step 1: To enroll a phone, select

Devices section. Follow the steps to choose your device type, enter the phone number, and choose

"Add a New Device" in the

After successfully enrolling a device, those services configured for MFA will ask first for your Central Authentication Services log in credentials. Next, a screen will load where you will select "Send Me a Push". A notification will be sent to your enrolled device, where, after approving, you will be authenticated into the application.

For detailed instructions, visit mfaportal.ucr.edu. For MFA benefits, see the reverse side of this handout.

### **BearHelp@ucr.edu (951) 827.IT4U its.ucr.edu**